## Зайти в реестр заявок.

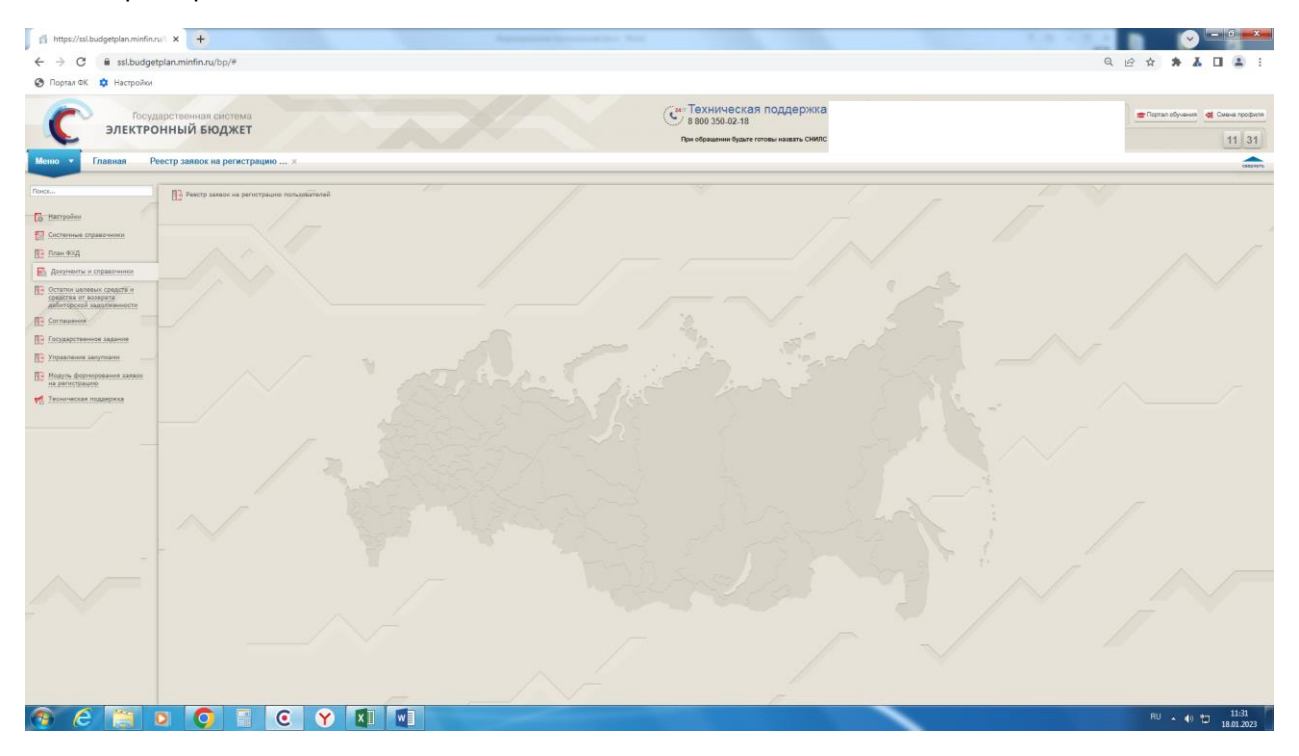

## Создать новую заявку

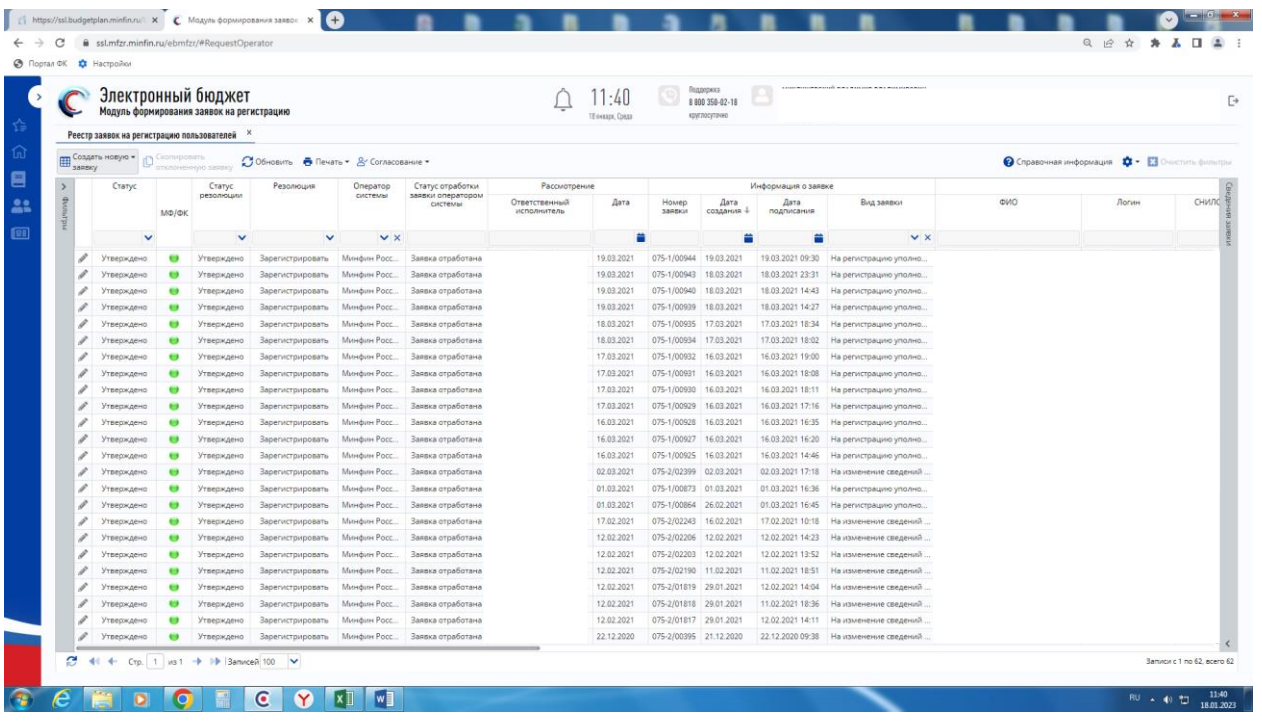

Выбрать полномочия

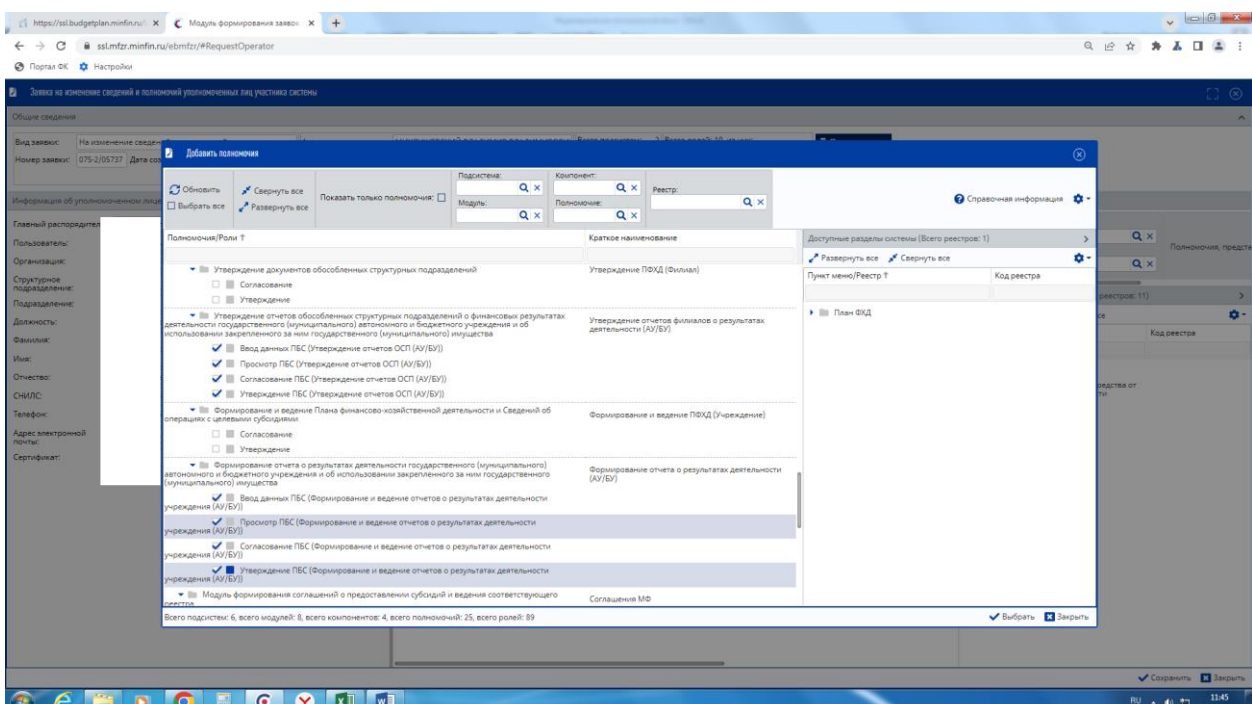

## Сохранить

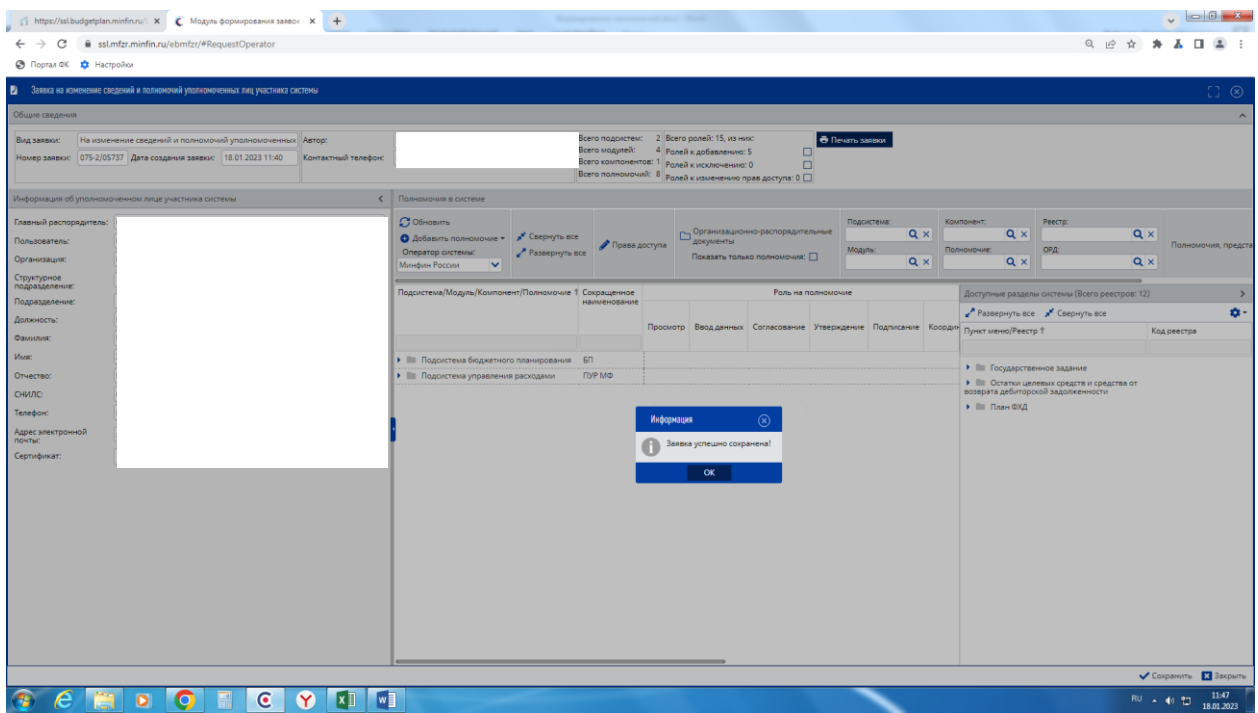

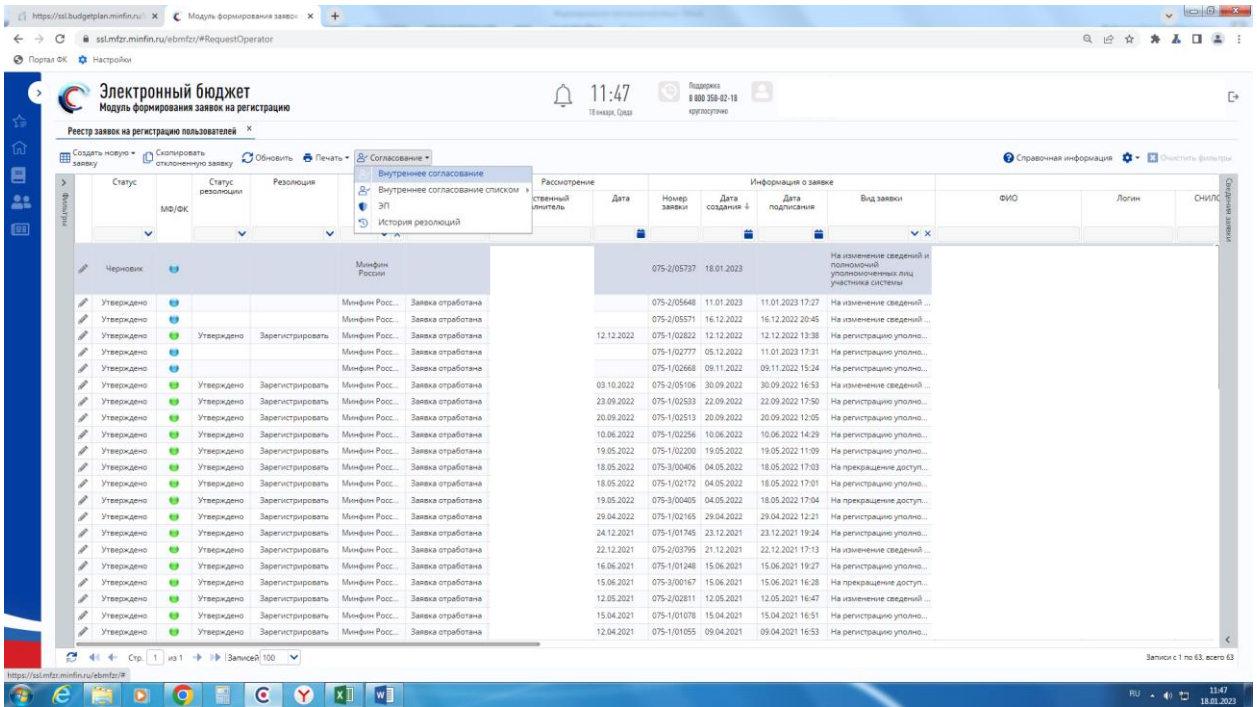

Подписать заявку, чтобы она была в статусе «Утверждено». После того, как изменится статус отработки заявки оператором системы на «Заявка отработана», появится доступ к отчету.